## dynatrace | Partner Program

## **How to access the Dynatrace Partner Portal**

The Dynatrace Partner portal can be found [here.](https://dynatrace.zinfi.net/)

If you already had a user for the old Partner Portal or for any other Dynatrace platform, you can enter through the "Already a user" button, with the same credentials.

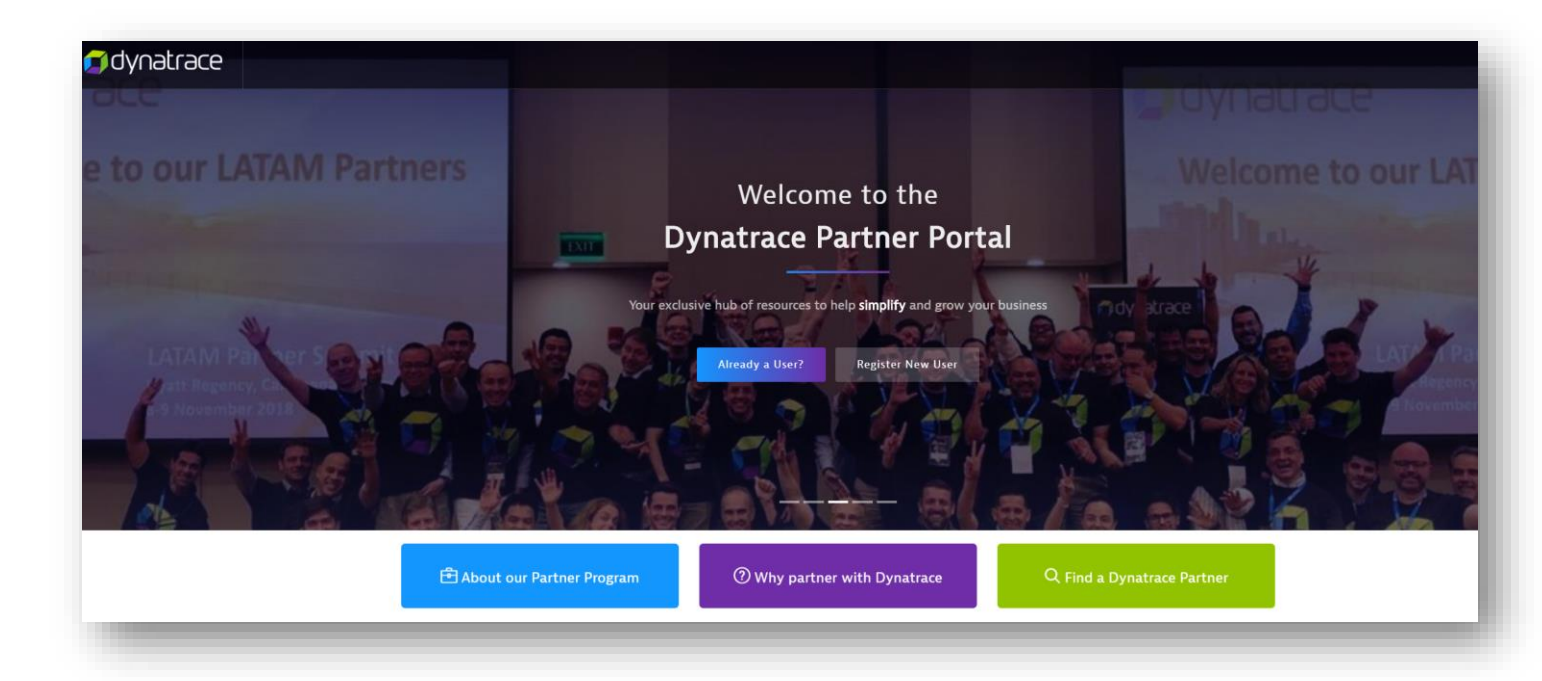

If you do not have a user yet, please use the "Register new user" button. You can see the step-by-step instructions on the next page.

After you complete your registration, you will receive an email to set your credentials. Please allow a maximum of 20 minutes for the email to arrive.

If you have any problems with the registration, please send an email to [partneroperations@dynatrace.com](mailto:partneroperations@dynatrace.com)

**Enjoy the portal!**

## Register new user

Differentiate Your Business | Win More Customers | Grow Revenue

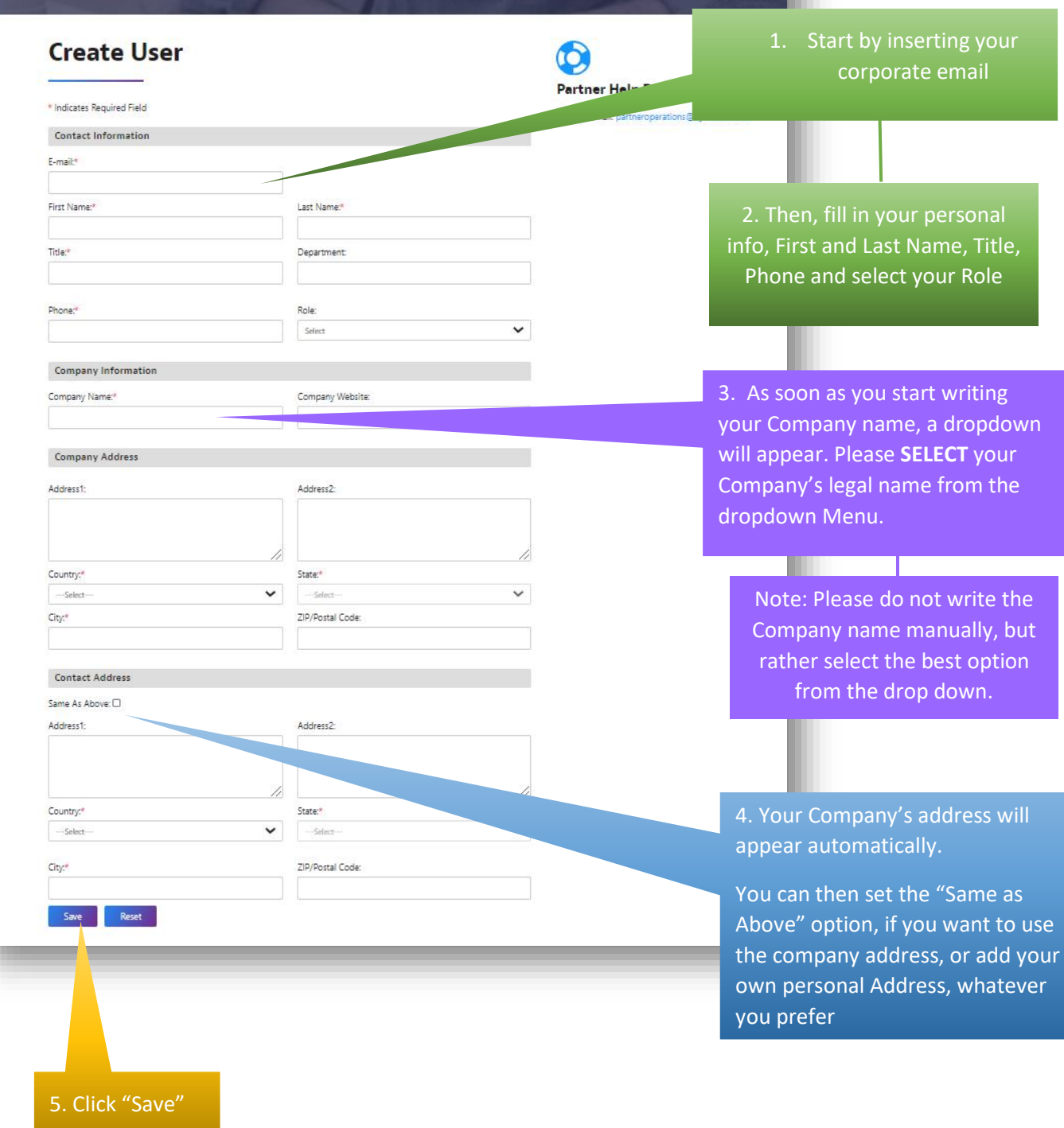